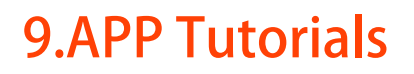

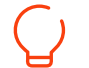

### 9.1 APP Download

#### Android user

Android users can scan the QR code below or directly visit the ACMER website to download.

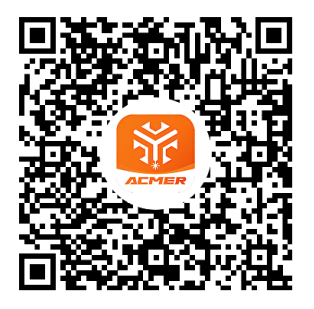

### iPhone user

• Search for "MKSLaser" in App Store.

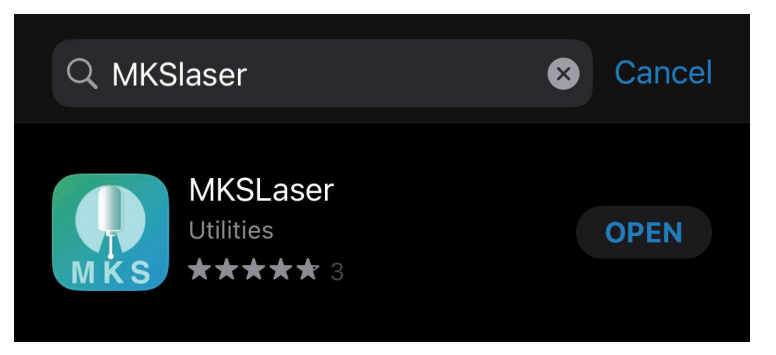

# 9.2 APP Connection

① Insert the TF card into the card slot.

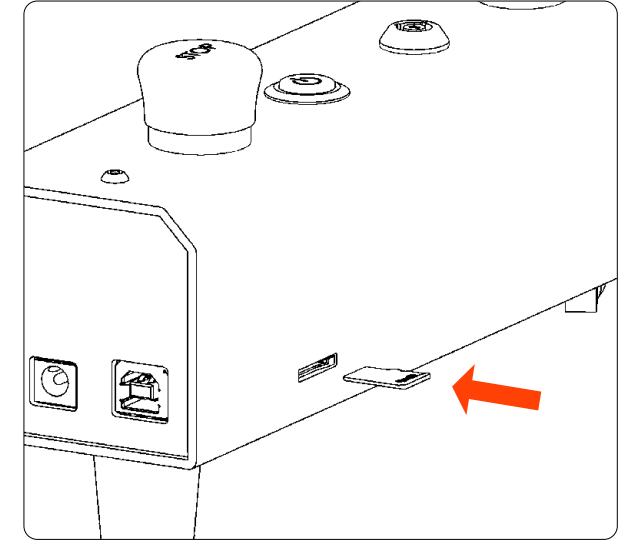

② Power on the machine, search for the network name "ACMER\_P2\_" through the cell phone WIFI function, and enter the password to connect. The initial password is: 12345678

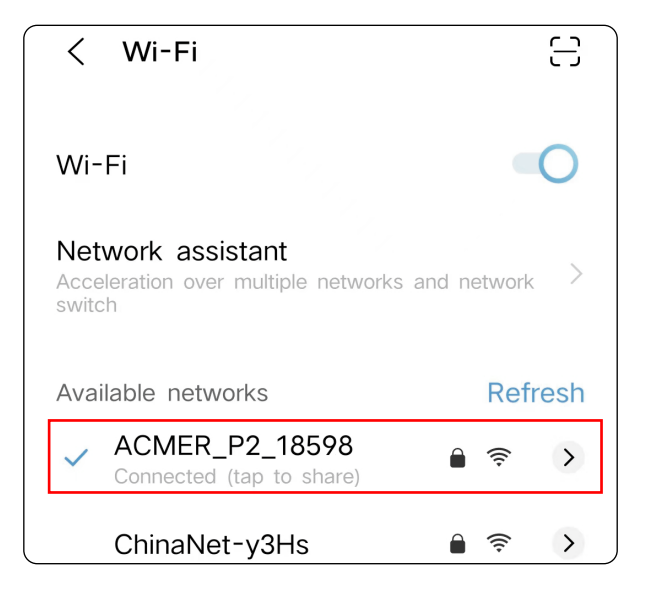

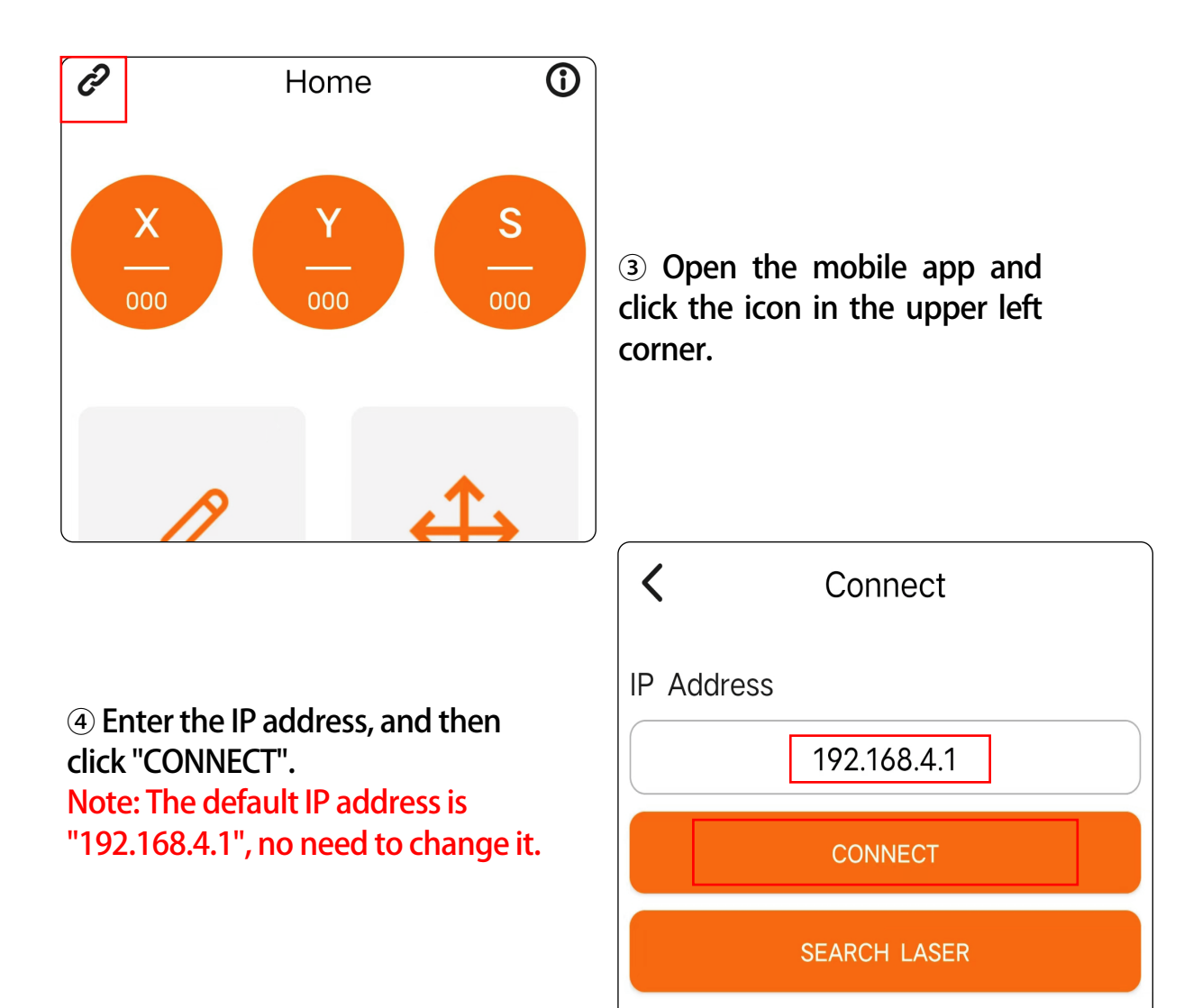

## 9.3 APP Function Introduction

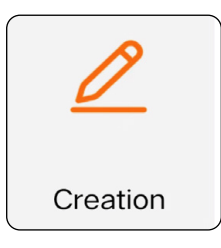

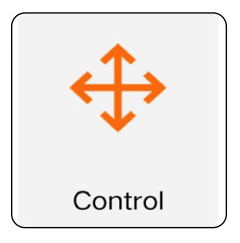

● You can use this function for self-creation, such as doodling, writing, etc. You can also access your phone album or take photos for engraving.

● This function can be used to control the machine movement and also to bring the machine back into position.

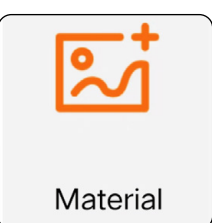

● Get the material provided by ACMER for you to engrave.

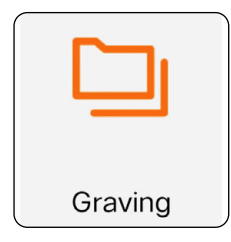

● You can store the programs generated by the computer software to the TF card, and then access the files in the TF card for offline engraving through this function.

## 9.4 Operation Demo

① Select "Material".

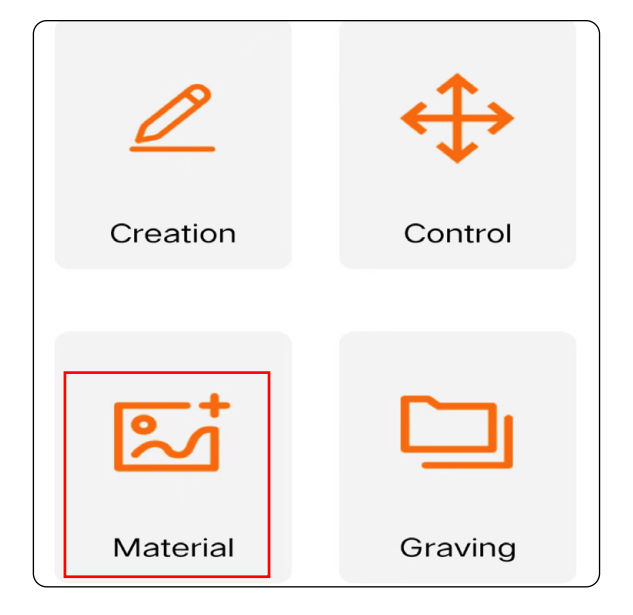

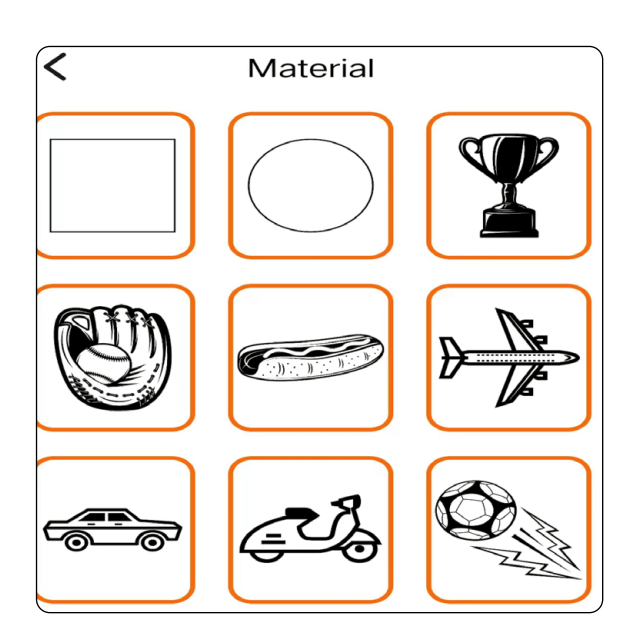

② Select the engraving pattern.

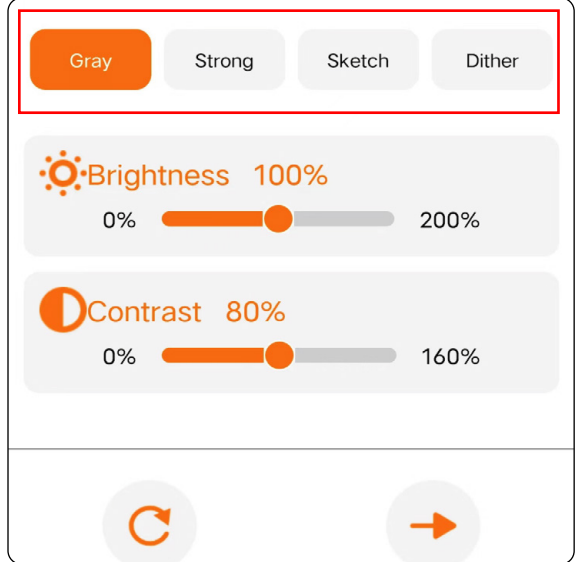

③ Select the engraving mode.

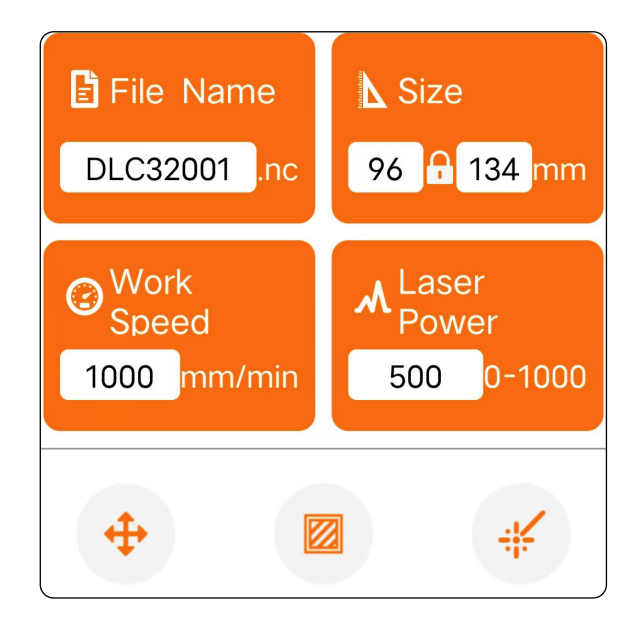

④ Adjust the engraving size and set the engraving parameters, then click the bottom right button to send the data.

We suggest you set the engraving speed below 8000mm/min for better results!

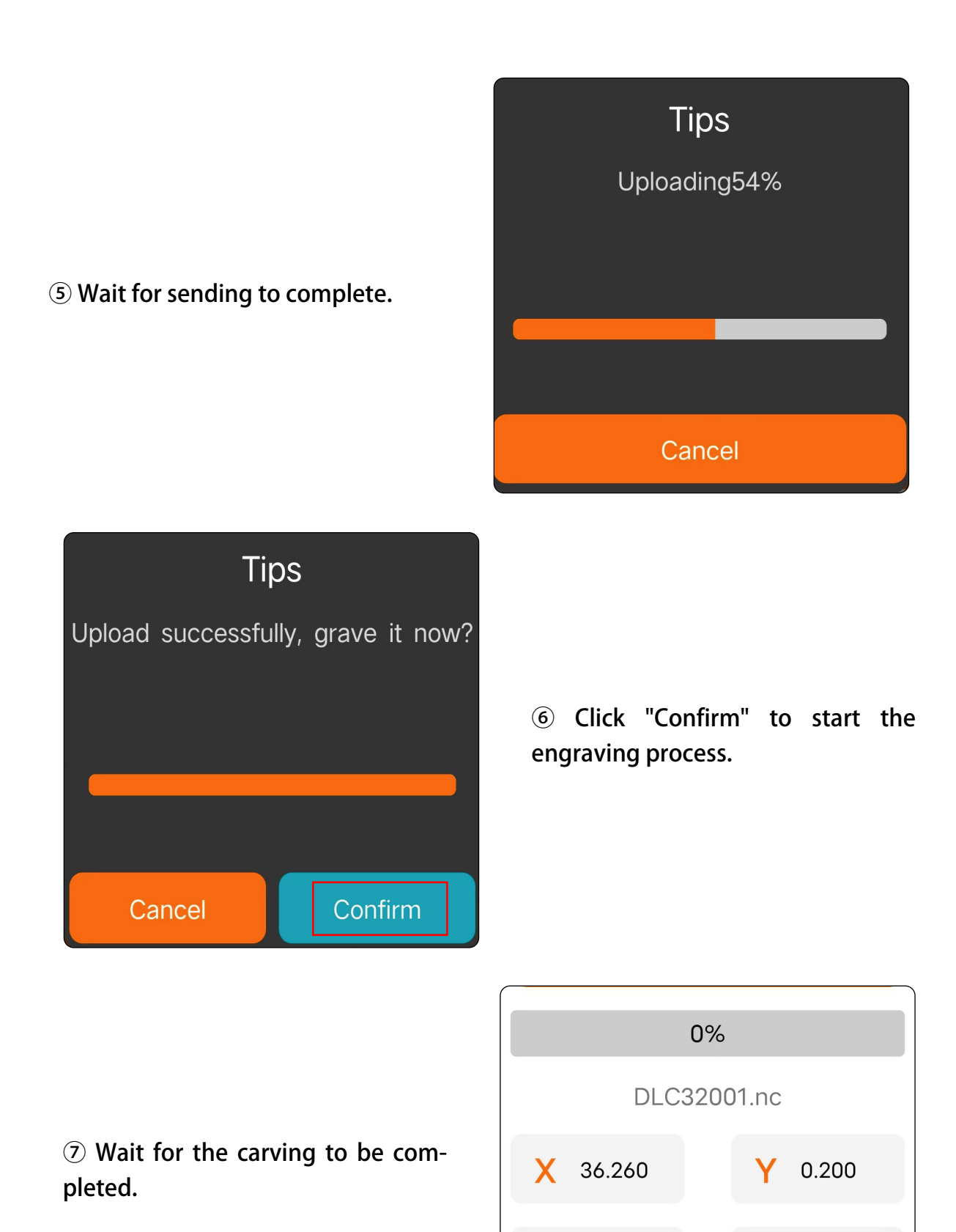

**25 26**

100%

F

100%

S